# 5. 功能操作

5.1 螢幕指示

### 請勿邊行駛邊操作本機,此行為易發生事故影響人身安全

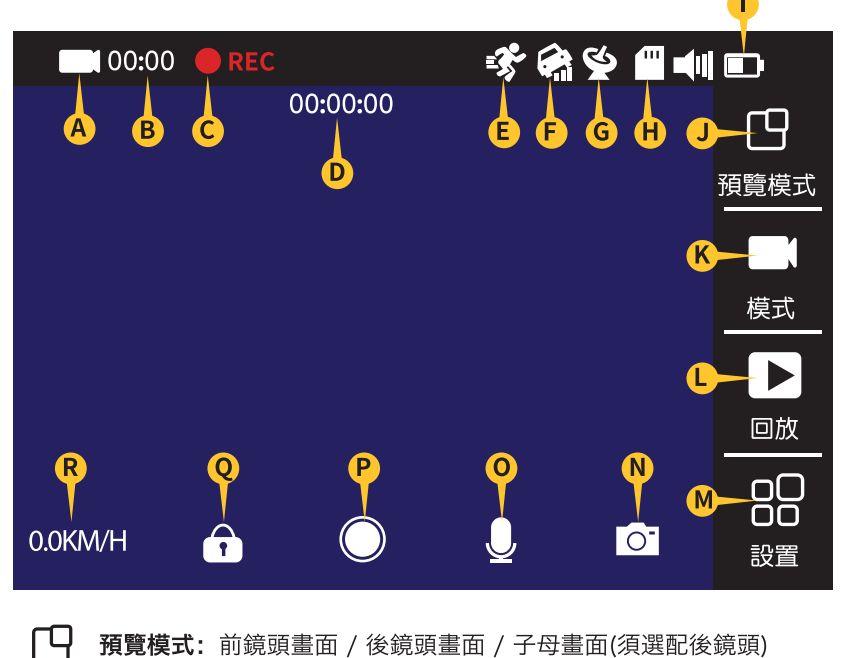

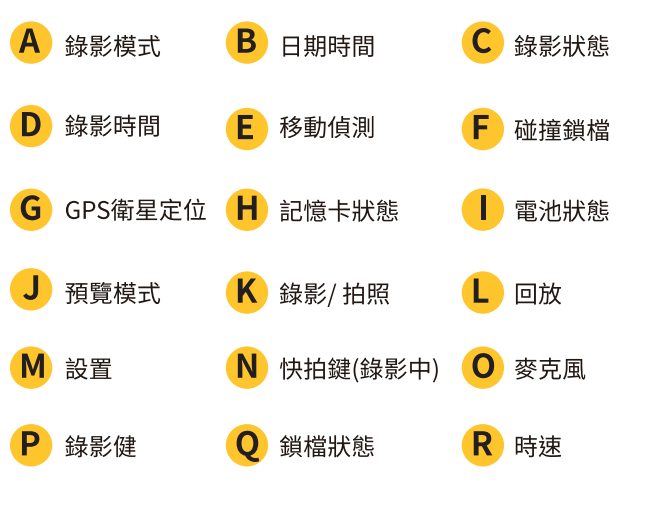

### 預覽模式: 前鏡頭畫面 / 後鏡頭畫面 / 子母畫面(須選配後鏡頭) 模式:拍照模式 / 錄影模式 回放:播放錄置的影片

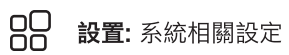

 $\mathbf{U}$ 電源鍵:長按開關機 /開機短按開關WiFi

# 6. 產品規格

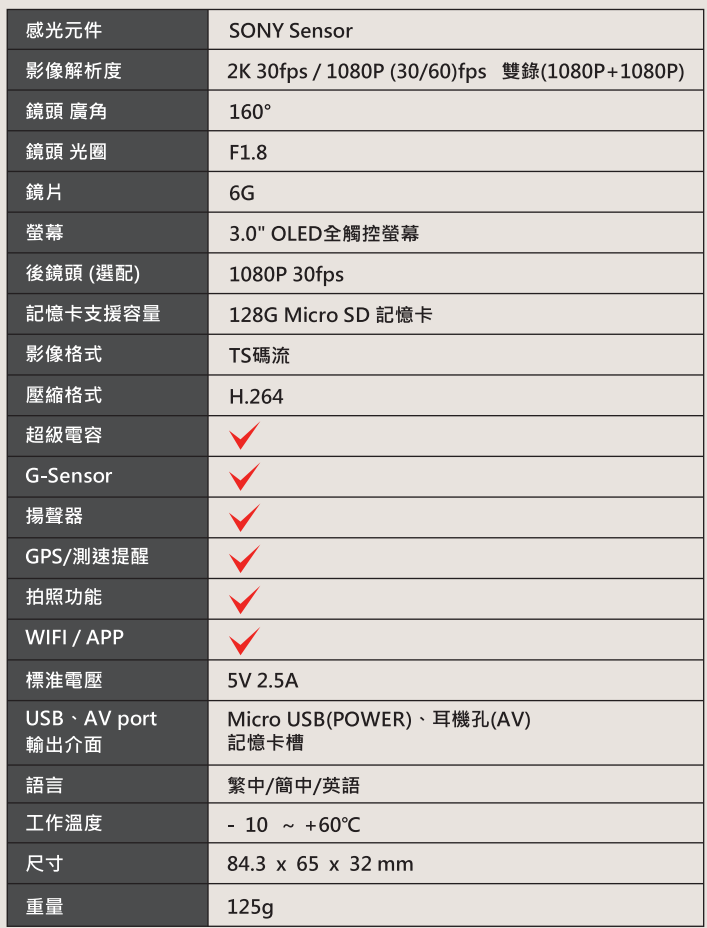

#### 5.2 功能表與選項

 $\mathsf{L}$ 

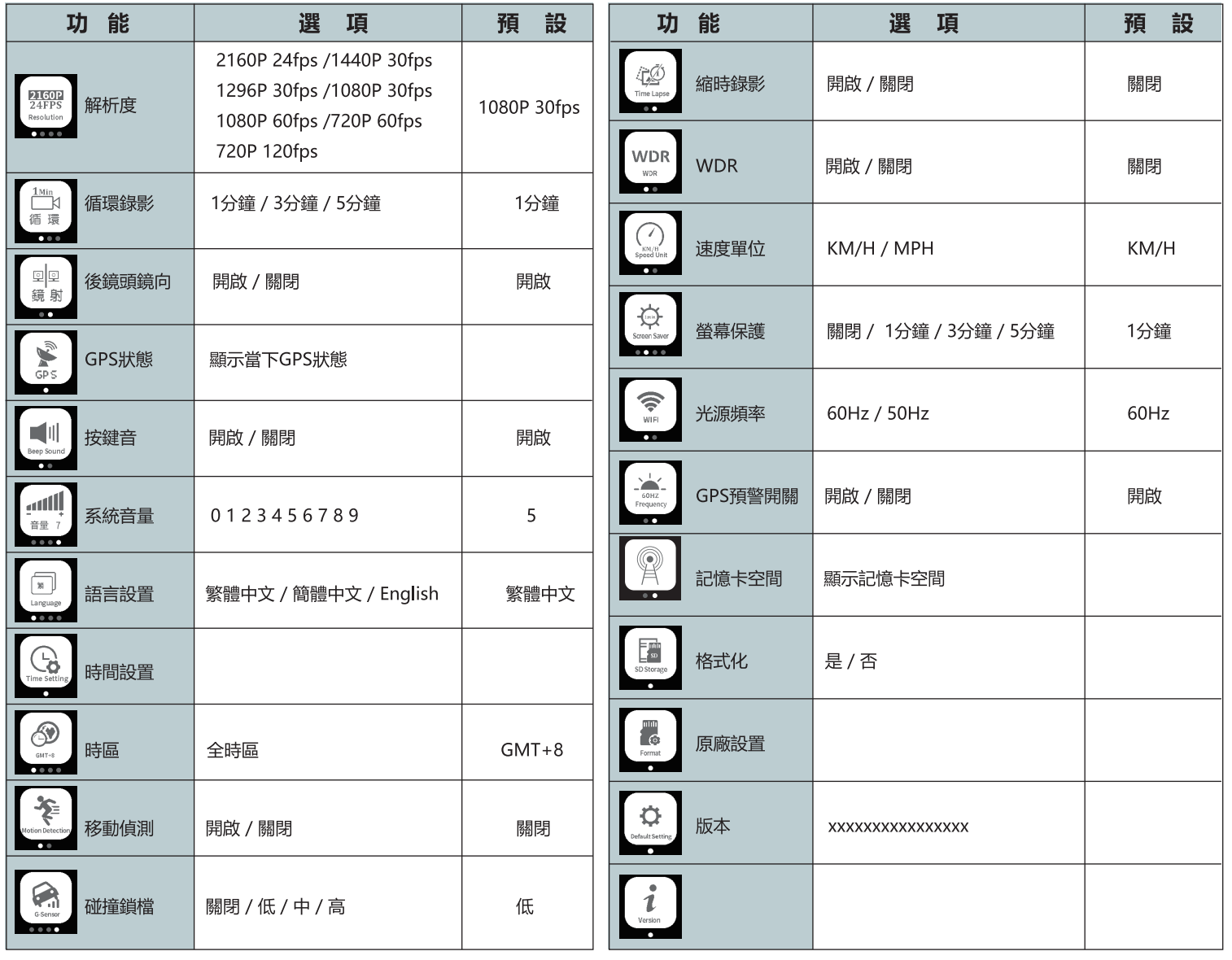

## **DS308WGS GPS更新方式**

更新過程中請先關閉防毒軟體及開啟電腦

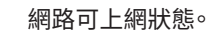

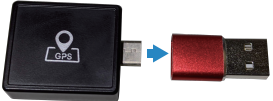

插入電腦usb插槽,選擇新增的隨插硬碟, 點選 Update 開啟選端升級程式,點選 升級即可。

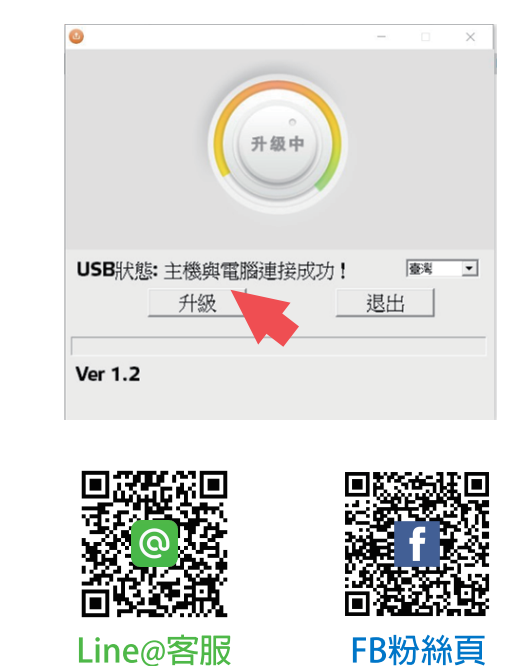

Line@客服

# 7. 常見問題及解決方法

- 7.1 記憶卡無法顯示或無法讀取
	- ·確保使用的記憶卡是 Class10 及以上的記憶卡。
	- ・在使用前在機器裡格式化記憶卡。
- 7.2 不開機, 當機
	- ·檢查電源線是否正常,確保車充燈亮,並連接機器充電 30 分鐘左右。
	- ·拔出卡後重置機器,再按開機鍵看是否能開機。
- 7.3 拍攝錄影時自動停止
	- ・檢查機器回放模式所錄影像是否全部保護。
	- ·確保已設置好自動循環錄影,格式化記憶卡。
- 7.4 機器預覽畫面有橫條紋干擾
	- · 根據當地供電頻率, 設置相應的 50HZ 或者 60HZ。
	- ·如遇到發電機發電,可能導致橫條紋更明顯,爲正常現象
- 7.5 影片用電腦播放時當機,影片不連貫
	- ·將卡拷貝到電腦硬碟播放。
- ・根據實際情況更換高速 Class10 記憶卡。
- 7.6 時間不能保存,時間設置不了
	- ·電池沒電了,如果電池電量已耗完且沒有連接車充的情況下系統時間將 會恢復出廠設置,將電池充滿電重新設置即可。
- · 如果問題依舊, 那就是電池壞了, 需聯係經銷商更換電池。
- 7.7 拍攝影片出現蒙霧的情況
	- ·檢查鏡頭膜是否撕掉,或者是因爲鏡頭或者車身擋風玻璃不乾净。如上 都沒問題,將機器重啓。問題仍不能解決的話就要咨詢客服人員。

溫馨提示: 如上述方式不能解決機器問題,請聯絡我們的授權經銷商直接 提供售後服務及技術支援。

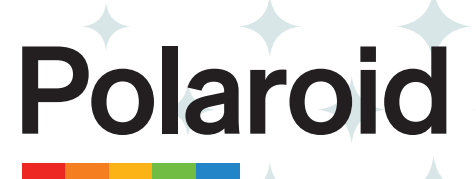

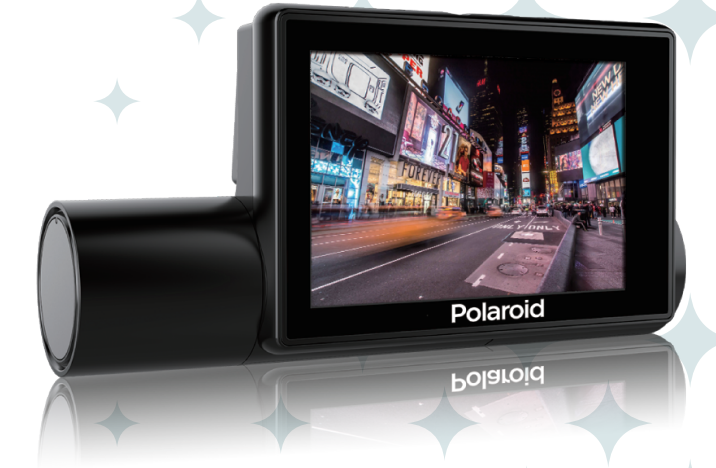

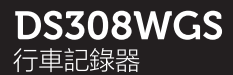

#### 使用說明書

進口商/委製商:<br>聯鎧電子股份有限公司<br>244新北市林口區忠孝路542巷11弄9-1號<br>電話:02-7714-3363 servicetw@polaroidcarcam.com.tw

www.polaroidcarcam.com.tw

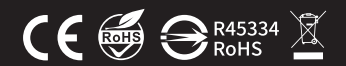

· 總代理:<br>金宏亞科技有限公司<br>244新北市林口區忠孝路542巷11弄9-1號<br>電話:02-2609-8000 傳真:02-2600-8486<br>Email:service@jinhongya.com.tw

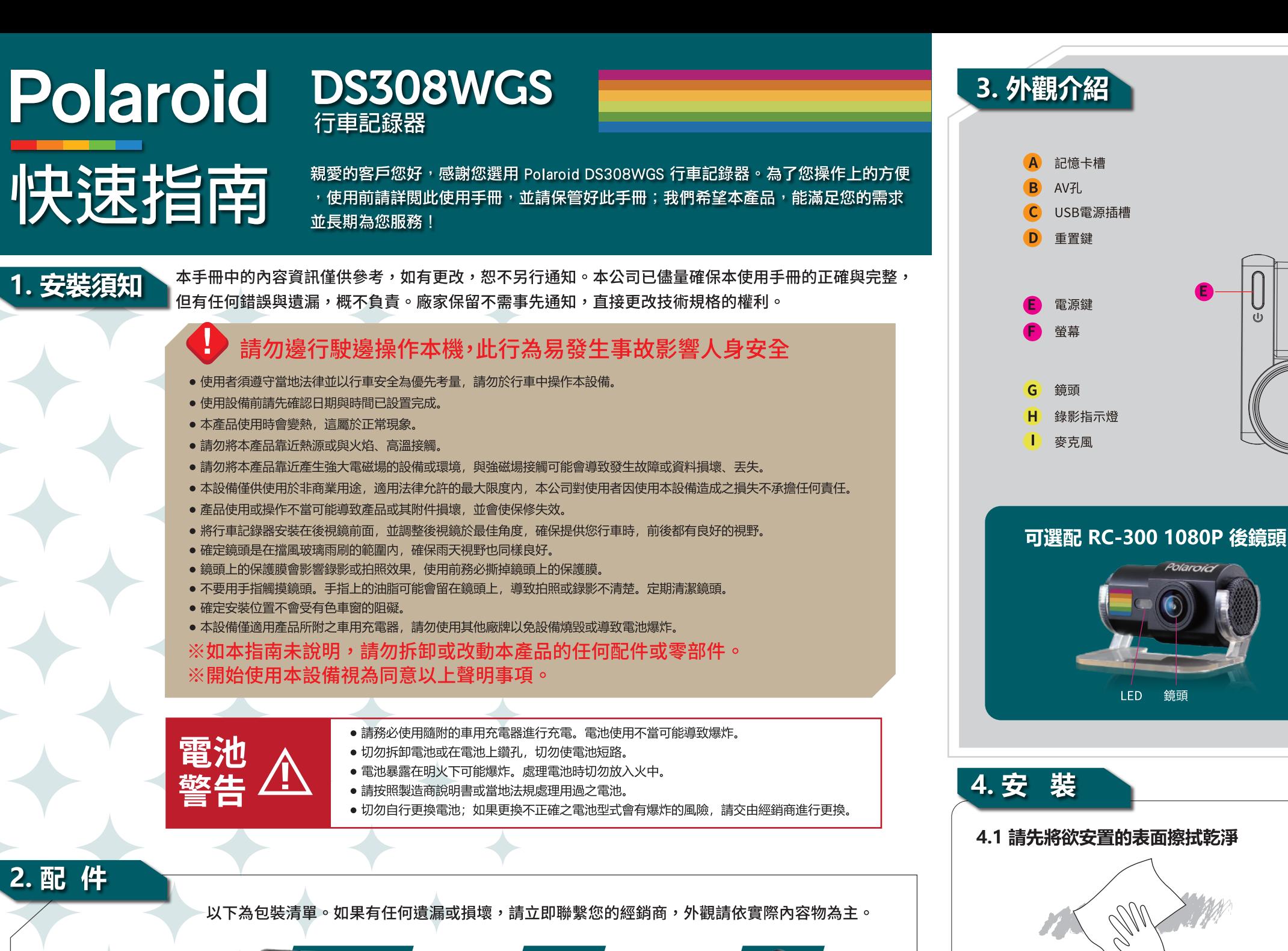

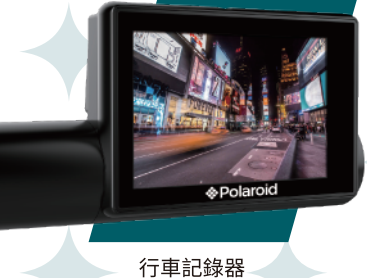

3M車架

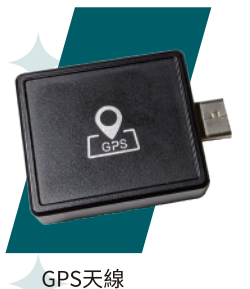

GPS數據升級轉接頭

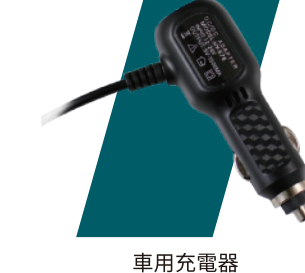

4.2 安裝行車記錄器及GPS天線

前擋風玻璃

須置於前擋風玻璃可直視天空無遮蔽物位置

将行車記錄器安裝在後視鏡後面或前擋玻璃中央位置。GPS天線

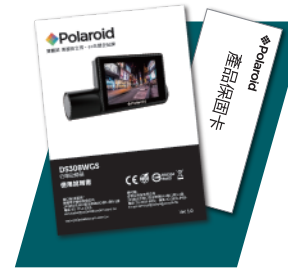

快速指南/保固卡

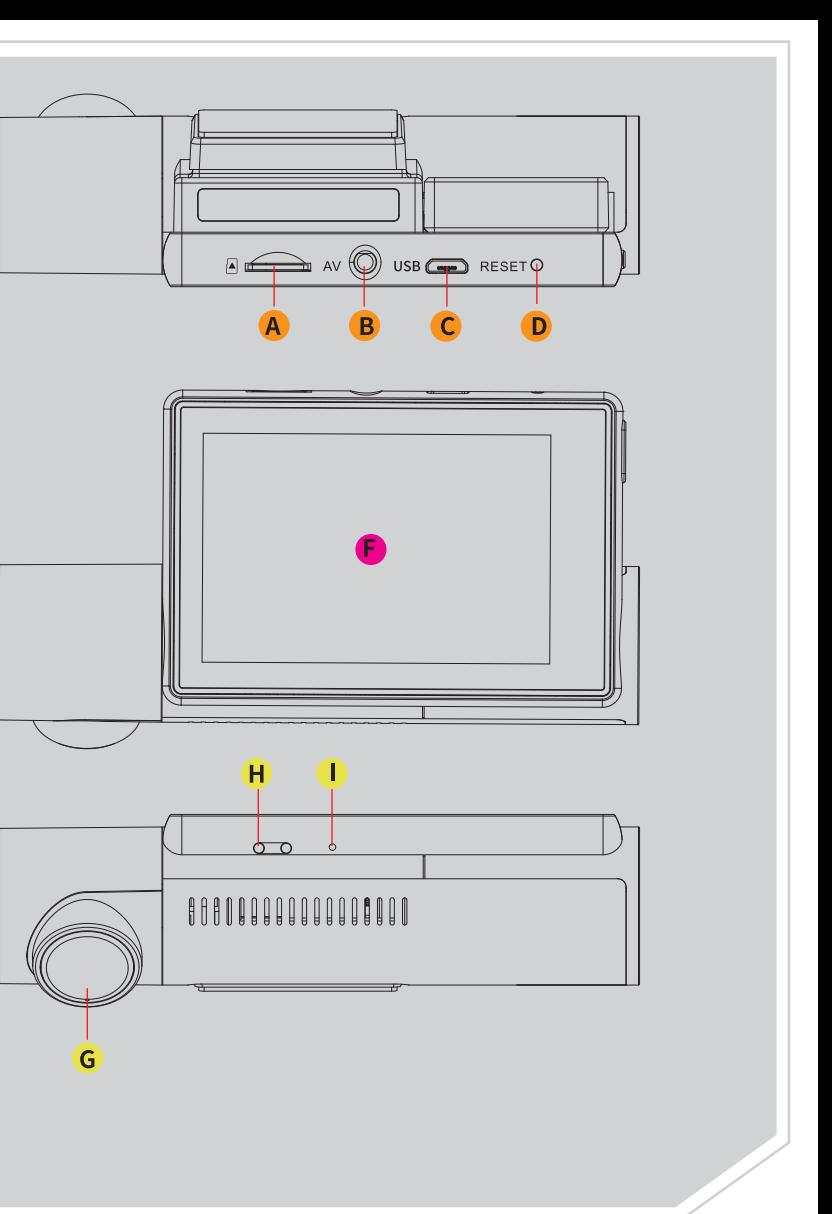

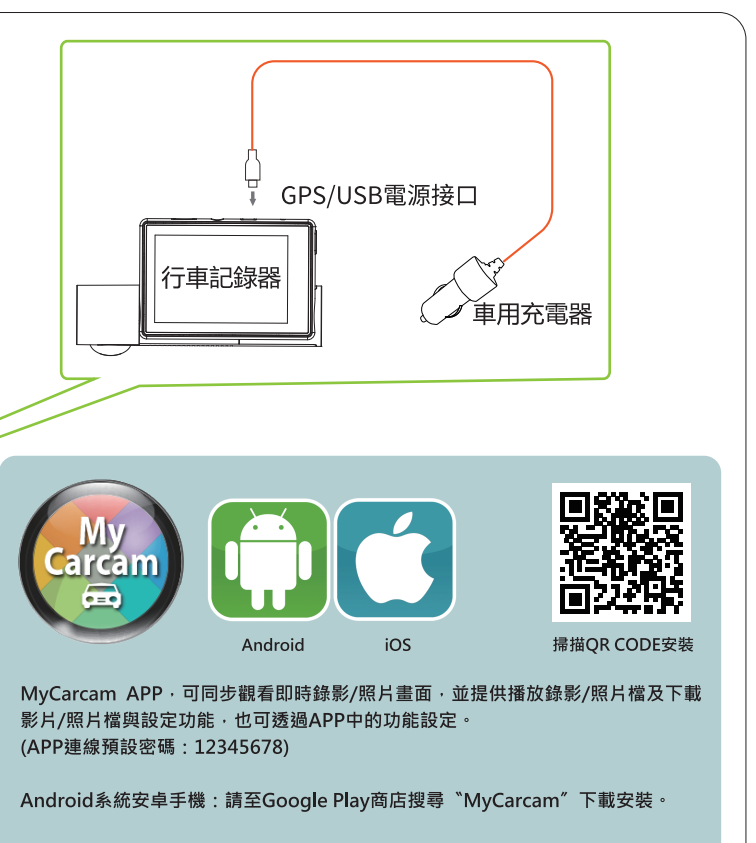

iOS系統iPhone手機:請至Apple Store搜尋 "MyCarcam"下載安裝。